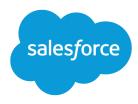

# Live Agent for Administrators

Salesforce, Summer '16

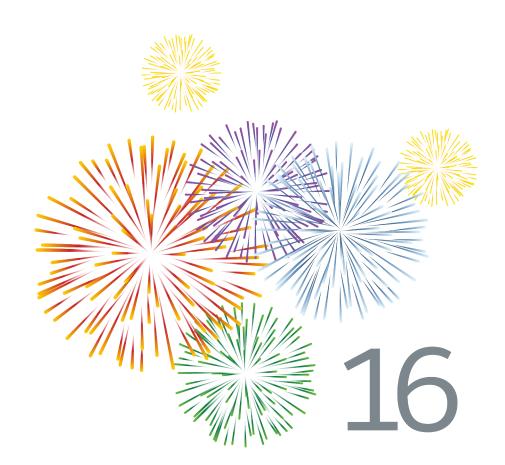

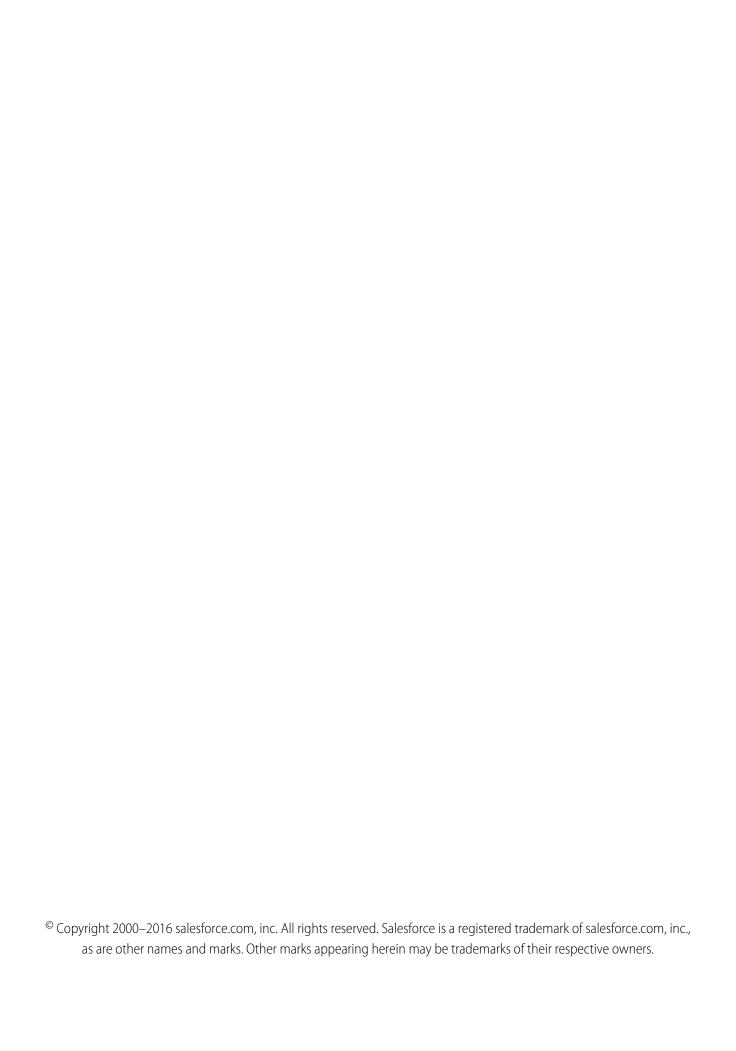

# CONTENTS

| Live Agent for Administrators                           |
|---------------------------------------------------------|
| Create a Basic Live Agent Implementation                |
| Enable Live Agent                                       |
| Create Live Agent Users                                 |
| Create and Assign Live Agent Skills                     |
| Create Live Agent Configurations                        |
| Create Live Agent Deployments                           |
| Create Chat Buttons                                     |
| Customize Your Live Agent Branding with Force.com Sites |
| Customize Your Live Agent Implementation                |
| Create Live Agent Objects                               |
| Set Visibility for Live Agent Users                     |
| Set Privacy Options for Live Agent Users                |
| Set Up Live Agent in the Salesforce Console             |
| Add Live Agent to the Salesforce Console                |
| Set Up Chat Answers from Knowledge Articles             |
| Add the Supervisor Panel to the Salesforce Console      |
| Index                                                   |

# LIVE AGENT FOR ADMINISTRATORS

Welcome to Live Agent for administrators! Live Agent is a comprehensive chat solution that makes it easy for your support organization's agents and support supervisors to assist customers. With Live Agent, your support organization can leverage the comprehensive customer service tools that are available in the Salesforce console while providing real-time chat support.

As an administrator, you can set up and customize Live Agent for your users, including agents and support supervisors. Live Agent is easy to set up and highly customizable. You can enable a suite of features that your agents and supervisors can use to assist customers.

Watch a Demo: Live Agent Configuration

A few major steps are involved in enabling, setting up, and deploying Live Agent in your Salesforce org. Let's get started.

## **EDITIONS**

Available in: Salesforce Classic

Live Agent is available in: **Performance** Editions and in **Developer** Edition orgs that were created after June 14, 2012

Live Agent is available in: **Unlimited** Edition with the Service Cloud

Live Agent is available for an additional cost in: **Enterprise** and **Unlimited** Editions

#### **USER PERMISSIONS**

To set up Live Agent:

"Customize Application"

To create user profiles or permission sets:

 "Manage Profiles and Permission Sets"

# CREATE A BASIC LIVE AGENT IMPLEMENTATION

Before you customize Live Agent, you need to create the basic Live Agent implementation for your Salesforce org. After you complete the basic setup steps, you'll have a functioning Live Agent implementation that your agents can use to chat with customers.

Watch a Demo: Live Agent Configuration

#### 1. Enable Live Agent

Get started with Live Agent by enabling it for your Salesforce org. After you enable Live Agent, you can customize it.

#### 2. Create Live Agent Users

Before your users can assist customers with chat, you need to assign the users as Live Agent users. Live Agent users are support agents and supervisors who have the Salesforce permissions to assist customers with chat.

#### 3. Create and Assign Live Agent Skills

Skills identify your agents' areas of expertise. When you assign an agent to a skill, that agent receives chat requests that are related to the agent's skill areas. You can also empower your supervisors to assign skills to agents.

#### 4. Create Live Agent Configurations

Live Agent configurations define the Live Agent functionality that's available to your agents and support supervisors when agents chat with customers. Create Live Agent configurations to control the functionality of Live Agent in the Salesforce console.

#### 5. Create Live Agent Deployments

A deployment is a place on your company's website that's enabled for Live Agent. Create deployments to implement Live Agent and control its functionality on your website.

#### 6. Create Chat Buttons

Create chat buttons to enable customers to request a chat with an agent directly from your website.

#### 7. Customize Your Live Agent Branding with Force.com Sites

To customize your Live Agent implementation with branding images, use a Force.com site to upload the images for your chat window and chat buttons.

#### SEE ALSO:

Customize Your Live Agent Implementation Add Live Agent to the Salesforce Console

## **EDITIONS**

Available in: Salesforce Classic

Live Agent is available in: **Performance** Editions and in **Developer** Edition orgs that were created after June 14, 2012

Live Agent is available in: **Unlimited** Edition with the Service Cloud

Live Agent is available for an additional cost in: **Enterprise** and **Unlimited** Editions

#### **USER PERMISSIONS**

To set up Live Agent:

"Customize Application"

To create user profiles or permission sets:

 "Manage Profiles and Permission Sets"

# **Enable Live Agent**

Get started with Live Agent by enabling it for your Salesforce org. After you enable Live Agent, you can customize it.

- From Setup, enter Live Agent Settings in the Quick Find box, then select Live Agent Settings.
- 2. Select Enable Live Agent.
- 3. Click Save.

# EDITIONS

Available in: Salesforce Classic

Live Agent is available in: **Performance** Editions and
in **Developer** Edition orgs
that were created after June
14, 2012

Live Agent is available in: **Unlimited** Edition with the Service Cloud

Live Agent is available for an additional cost in: **Enterprise** and **Unlimited** Editions

## **USER PERMISSIONS**

To enable Live Agent:

"Customize Application"

# **Create Live Agent Users**

Before your users can assist customers with chat, you need to assign the users as Live Agent users. Live Agent users are support agents and supervisors who have the Salesforce permissions to assist customers with chat.

All Live Agent users need the API Enabled administrative permission enabled on their associated profile before they can use Live Agent.

- 1. From Setup, enter Users in the Quick Find box, then select Users.
- 2. Click **Edit** next to a user's name.
- **3.** Select Live Agent User. If you don't see this checkbox, verify that your support organization has purchased enough Live Agent feature licenses.
- 4. Click Save.

After creating users, make sure that you assign them a Live Agent configuration and associate them with the appropriate skills.

#### Permissions for Live Agent Support Agents

You need to enable a few specific permissions for Live Agent support agents so that they have access to all the tools that they'll need to provide help to customers.

#### Permissions for Live Agent Support Supervisors

You must enable certain permissions for Live Agent support supervisors so that they have all the tools they need to monitor agents' activities and review customers' information.

#### SEE ALSO:

Create Live Agent Configurations Create and Assign Live Agent Skills

# Permissions for Live Agent Support Agents

You need to enable a few specific permissions for Live Agent support agents so that they have access to all the tools that they'll need to provide help to customers.

#### **General Permissions**

| Necessary Permission | Description                       |
|----------------------|-----------------------------------|
| "API Enabled"        | Required for all Live Agent users |

## **EDITIONS**

Available in: Salesforce Classic

Live Agent is available in: **Performance** Editions and in **Developer** Edition orgs that were created after June 14, 2012

Live Agent is available in: **Unlimited** Edition with the Service Cloud

Live Agent is available for an additional cost in: **Enterprise** and **Unlimited** Editions

#### **USER PERMISSIONS**

To create or edit users:

"Manage Internal Users"

To enable agents to use Live Agent:

 "API Enabled" administrative permission

## **EDITIONS**

Available in: Salesforce Classic

Live Agent is available in: **Performance** Editions and in **Developer** Edition orgs that were created after June 14, 2012

Live Agent is available in: **Unlimited** Edition with the Service Cloud

# **Object Permissions**

| Record Type           | Permission | Description                                                                       | Considerations                                                                                                    |
|-----------------------|------------|-----------------------------------------------------------------------------------|----------------------------------------------------------------------------------------------------|
| Live Agent Sessions   | "Read"     | Enables agents to view session records                                            | We don't recommend giving agents the ability to create, edit, and delete session records. Session records are created automatically and are meant to provide a paper trail with information about the time that agents spend online, so we don't recommend giving agents the ability to change these records.   |
| Live Chat Visitors    | "Read"     | Enables agents to view visitor records                                            | We don't recommend giving agents the ability to create, edit, and delete visitor records. Visitor records are created automatically and are meant to provide a paper trail that associates your customers with their chat transcripts, so we don't recommend giving agents the ability to change these records. |
| Live Chat Transcripts | "Read"     | Enables agents to view chat transcripts                                           | We don't recommend giving agents the ability to create, edit, and delete chat transcripts.  Transcripts are created automatically and are meant to provide a paper trail about your agents' interactions with customers, so we don't recommend giving agents the ability to change these records.               |
| Quick Text            | "Read"     | Enables agents to view Quick<br>Text messages and include<br>Quick Text in chats. | Without the "Read" permission<br>on Quick Text, agents can't<br>access the Quick Text sidebar in<br>the Salesforce console.                                                                                                    |
|                       | "Create"   | Enables agents to create Quick<br>Text messages                                   | If your Quick Text messages need to be standardized across your organization, limit your agents' ability to create Quick Text messages. In that case, give the "Create" permission to support supervisors instead.                                                                                              |

| Record Type | Permission | Description                                     | Considerations                                                                                                    |
|-------------|------------|-------------------------------------------------|----------------------------------------------------------------------------------------------------|
|             | "Edit"     | Enables agents to edit Quick<br>Text messages   | If your Quick Text messages need to be standardized across your support organization, limit your agents' ability to edit Quick Text messages. In that case, give the "Edit" permission to support supervisors instead. |
|             | "Delete"   | Enables agents to delete Quick<br>Text messages | If your Quick Text messages need to be standardized across your organization, limit your agents' ability to delete Quick Text messages. In that case, give the "Delete" permission to support supervisors instead.     |

# Permissions for Live Agent Support Supervisors

You must enable certain permissions for Live Agent support supervisors so that they have all the tools they need to monitor agents' activities and review customers' information.

## **General Permissions**

| Necessary Permission | Description                       |
|----------------------|-----------------------------------|
| "API Enabled"        | Required for all Live Agent users |

| Optional Permission                 | Description                                     |
|-------------------------------------|-------------------------------------------------|
| "Assign Live Agent Skills to Users" | Enables supervisors to assign skills to agents. |

# **Object Permissions**

| Record Type         | Permission | Description                                   | Considerations |
|---------------------|------------|-----------------------------------------------|----------------|
| Live Agent Sessions | "Read"     | Enables supervisors to view session records   | None           |
|                     | "Create"   | Enables supervisors to create session records |                |

# EDITIONS

Available in: Salesforce Classic

Live Agent is available in: **Performance** Editions and in **Developer** Edition orgs that were created after June 14, 2012

Live Agent is available in: **Unlimited** Edition with the Service Cloud

| Record Type           | Permission | Description                                    | Considerations                                                                                                    |
|-----------------------|------------|------------------------------------------------|----------------------------------------------------------------------------------------------------|
|                       |            |                                                | time that agents spend online. We don't recommend tampering with these records, but you can give supervisors the ability to create them manually.                                                                                                    |
|                       | "Edit"     | Enables supervisors to edit session records    | Session records are created automatically and are meant to provide a paper trail that provides information about the time that agents spend online. We don't recommend tampering with these records, but you can give supervisors the ability to edit them.   |
|                       | "Delete"   | Enables supervisors to delete session records  | Session records are created automatically and are meant to provide a paper trail that provides information about the time that agents spend online. We don't recommend tampering with these records, but you can give supervisors the ability to delete them. |
| Live Chat Transcripts | "Read"     | Enables supervisors to view chat transcripts   | None                                                                                                    |
|                       | "Create"   | Enables supervisors to create chat transcripts | Chat transcripts are created automatically and are meant to provide a paper trail about your agents' interactions with customers. We don't recommend tampering with these records, but you can give supervisors the ability to create transcripts manually.   |
|                       | "Edit"     | Enables supervisors to edit chat transcripts   | Chat transcripts are created automatically and are meant to provide a paper trail about your agents' interactions with customers. We don't recommend tampering with these records, but you can give supervisors the ability to edit transcripts.              |

| Record Type        | Permission | Description                                          | Considerations                                                                                                    |
|--------------------|------------|------------------------------------------------------|----------------------------------------------------------------------------------------------------|
|                    | "Delete"   | Enables supervisors to delete chat transcripts       | Chat transcripts are created automatically and are meant to provide a paper trail about your agents' interactions with customers. We don't recommend tampering with these records, but you can give supervisors the ability to delete transcripts.              |
| Live Chat Visitors | "Read"     | Enables supervisors to view visitor records          | None                                                                                                    |
|                    | "Create"   | Enables supervisors to create visitor records        | Visitor records are created automatically and are meant to provide a paper trail that associates your customers with their chat transcripts. We don't recommend tampering with these records, but you can give supervisors the ability to create them manually. |
|                    | "Edit"     | Enables supervisors to edit visitor records          | Visitor records are created automatically and are meant to provide a paper trail that associates your customers with their chat transcripts. We don't recommend tampering with these records, but you can give supervisors the ability to edit them.            |
|                    | "Delete"   | Enables supervisors to delete visitor records        | Visitor records are created automatically and are meant to provide a paper trail that associates your customers with their chat transcripts. We don't recommend tampering with these records, but you can give supervisors the ability to delete them.          |
| Quick Text         | "Read"     | Enables supervisors to view<br>Quick Text messages   | None                                                                                                    |
|                    | "Create"   | Enables supervisors to create<br>Quick Text messages | None                                                                                                    |

| Record Type | Permission | Description                                          | Considerations |
|-------------|------------|------------------------------------------------------|----------------|
|             | "Edit"     | Enables supervisors to edit Quick<br>Text messages   | None           |
|             | "Delete"   | Enables supervisors to delete<br>Quick Text messages | None           |

# Create and Assign Live Agent Skills

Skills identify your agents' areas of expertise. When you assign an agent to a skill, that agent receives chat requests that are related to the agent's skill areas. You can also empower your supervisors to assign skills to agents.

- 1. From Setup, enter Skills in the Quick Find box, then select Skills.
- 2. Click New.
- **3.** Enter a name for the skill.

  For example, you can create a skill that's called "Accounts" for agents who specialize in questions about customer accounts.
- **4.** In the Assign Users area, select the users whom you want to associate with the skill.
- 5. In the Assign Profiles area, select the profiles that you want to associate with the skill.
- 6. Click Save.

To enable supervisors to assign skills, enable the "Assign Live Agent Skills to Users" permission on their profiles, or assign it to individual users via a permission set. When supervisors have this permission, they can go to **Setup** > **Customize** > **Live Agent Skills** and update the assigned profiles or users under each skill.

## **EDITIONS**

Available in: Salesforce Classic

Live Agent is available in: **Performance** Editions and in **Developer** Edition orgs that were created after June 14, 2012

Live Agent is available in: **Unlimited** Edition with the Service Cloud

Live Agent is available for an additional cost in: **Enterprise** and **Unlimited** Editions

## **USER PERMISSIONS**

To create skills:

"Customize Application"

To assign skills (supervisors):

"Assign Live Agent Skills to Users"

# **Create Live Agent Configurations**

Live Agent configurations define the Live Agent functionality that's available to your agents and support supervisors when agents chat with customers. Create Live Agent configurations to control the functionality of Live Agent in the Salesforce console.

For efficiency, create profiles and users before you create configurations. That way, you can create a configuration and assign it to users and profiles at the same time.

Live Agent configurations enable you to control your users' access to certain Live Agent features. You can create multiple configurations that define Live Agent's functionality for multiple types of users. For example, you might create a configuration specifically for experienced agents that gives them more permissions than new agents have, or you might create a configuration for support supervisors that gives them the permissions that they need to monitor their employees.

- To get started with creating a configuration, in Setup, enter Live Agent
   Configurations in the Quick Find box, then select Live Agent Configurations.
- 2. Click New.
- **3.** Choose the settings for your Live Agent configuration.
- 4. Click Save.

#### Live Agent Configuration Settings

Live Agent configuration settings control the functionality that's available to agents and their supervisors while agents chat with customers.

#### Supported Browsers for Live Agent Notifications

Live Agent notifications help agents respond to chats efficiently by alerting agents when certain events occur. The types of chat notifications that are supported are determined by the web browsers your agents use.

#### SEE ALSO:

Create and Assign Live Agent Skills Create Live Agent Users

#### **EDITIONS**

Available in: Salesforce Classic

Live Agent is available in: **Performance** Editions and in **Developer** Edition orgs that were created after June 14, 2012

Live Agent is available in: **Unlimited** Edition with the
Service Cloud

Live Agent is available for an additional cost in: **Enterprise** and **Unlimited** Editions

## **USER PERMISSIONS**

To create and edit configurations:

"Customize Application"

# **Live Agent Configuration Settings**

Live Agent configuration settings control the functionality that's available to agents and their supervisors while agents chat with customers.

Apply settings when you create or edit a Live Agent configuration.

## **Basic Information**

Configure the basic functionality that's available to agents when they chat with customers.

| Setting                       | What It Does                                                                                                    |
|-------------------------------|----------------------------------------------------------------------------------------------------|
| Live Agent Configuration Name | Names the configuration.                                                                                                    |
|                               | This configuration name, or a version of it, automatically becomes the Developer Name.                                                                                                    |
| Developer Name                | Sets the API name for the Live Agent configuration.                                                                                                    |
| Chat Capacity                 | Indicates how many chats an agent who is assigned to this configuration can be engaged in at the same time.                                                                                                    |
| Sneak Peek Enabled            | Indicates whether agents can see what a chat customer is typing before the customer sends a chat message.                                                                                                    |
| Request Sound Enabled         | Indicates whether to play an audio alert when the agent receives a new chat request.                                                                                                    |
| Disconnect Sound Enabled      | Indicates whether to play an audio alert when a chat is disconnected.                                                                                                    |
| Notifications Enabled         | Indicates whether to display a desktop alert when an agent receives a new chat request.                                                                                                    |
| Custom Agent Name             | Sets the agent's name as it appears to customers in the chat window.                                                                                                    |
| Auto Greeting                 | Sets a customized greeting message that the customer receives automatically when an agent accepts the customer's chat request.                                                                                                    |
|                               | Optionally, use merge fields to customize the information in your greeting by using the Available Merge Fields tool. For example, you can personalize the chat experience by using merge fields to include the customer's name in the greeting. |
|                               | Note: If you specify an automatic greeting message in both your Live                                                                                                    |

# **EDITIONS**

Available in: Salesforce Classic

Live Agent is available in: **Performance** Editions and in **Developer** Edition orgs that were created after June 14, 2012

Live Agent is available in: **Unlimited** Edition with the Service Cloud

| Setting                     | What It Does                                                                                                    |
|-----------------------------|----------------------------------------------------------------------------------------------------|
|                             | Agent configuration and in an individual chat button, the message that's associated with your chat button overrides the message that's associated with your configuration. |
| Auto Away on Decline        | Sets the agent's Live Agent status to "Away" automatically when the agent declines a chat request.                                                                         |
|                             | This option applies only when agents are assigned to chat buttons that use push routing.                                                                                   |
| Auto Away on Push Time-Out  | Sets an agent's Live Agent status to "Away" automatically when a chat request that's been pushed to the agent times out.                                                   |
|                             | This option applies only when agents are assigned to chat buttons that use push routing.                                                                                   |
| Critical Wait Alert Time    | Determines the number of seconds that the agent has to answer a customer's chat before the chat tab alerts the agent to answer it.                                         |
| Agent File Transfer Enabled | Indicates whether an agent can enable customers to transfer files through a chat.                                                                                          |
| Visitor Blocking Enabled    | Indicates whether an agent can block visitors from an active chat within the Salesforce console. See Let Your Agents Block Visitors by IP Address.                         |
| Assistance Flag Enabled     | Indicates whether an agent can send a request for help ("raise a flag") to a supervisor.                                                                                   |

## Chatlets

Chatlets are tools that are available only to organizations that use Live Agent in the Live Agent console. The Live Agent console is no longer supported, so we don't recommend setting up chatlets. But don't worry—if you use Live Agent in the Salesforce console, you don't need chatlets.

# **Assign Users**

Assign eligible users to the configuration to give them access to Live Agent functionality. Later, you'll see that you can also assign profiles to a configuration. If a user is assigned a configuration at the profile and user levels, the user-level configuration overrides the configuration that's assigned to the profile.

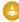

Warning: Users can be assigned to only one Live Agent configuration at a time. If you assign the same user to a second Live Agent configuration, the system removes that user from the first Live Agent configuration without warning you. So make sure that you know exactly which Live Agent configuration each user should be assigned to!

For example, let's say that User A is assigned to Live Agent Configuration A. Then, you create Live Agent Configuration B and accidentally assign User A to it. Salesforce automatically removes User A from Live Agent Configuration A and reassigns the user to Live Agent Configuration B without notifying you.

| Setting         | What It Does                                                              |
|-----------------|---------------------------------------------------------------------------|
| Available Users | Indicates the users who are eligible to be assigned to the configuration. |
| Selected Users  | Indicates the users who are assigned to the configuration.                |

# **Assign Profiles**

Assign eligible profiles to the configuration to give users who are associated with the profiles access to Live Agent functionality. If a user is assigned a configuration at the profile and user levels, the user-level configuration overrides the configuration that's assigned to the profile.

| Setting            | What It Does                                                                       |
|--------------------|------------------------------------------------------------------------------------|
| Available Profiles | Indicates the user profiles that are eligible to be assigned to the configuration. |
| Selected Profiles  | Indicates the user profiles that are assigned to the configuration.                |

# **Supervisor Settings**

Supervisor settings determine the Live Agent functionality that's available to support supervisors. In addition, these settings determine the default filters that apply to the Agent Status list in the supervisor panel.

| Setting                     | What It Does                                                                                                    |
|-----------------------------|----------------------------------------------------------------------------------------------------|
| Chat Monitoring Enabled     | Indicates whether supervisors can monitor their agents' chats in real time while their agents interact with customers.                                                                                                    |
| Whisper Messages Enabled    | Indicates whether supervisors can send private messages to agents while agents chat with customers.                                                                                                    |
| Agent Sneak Peek Enabled    | Indicates whether supervisors can preview an agent's chat messages before the agent sends them to the customer.                                                                                                    |
| Default Agent Status Filter | Determines the default agent status, such as Online, Offline, or Away, by which to filter agents in the supervisor panel.  When supervisors view the Agent Status list in the supervisor panel, they see a list of agents who have that status. |
| Default Skill Filter        | Determines the default skill by which to filter agents in the supervisor panel.  When supervisors view the Agent Status list in the supervisor panel, they see a list of agents who are assigned to that skill.                                 |
| Default Button Filter       | Determines the default button by which to filter agents in the supervisor panel.  When supervisors view the Agent Status list in the supervisor panel, they see a list of agents who are assigned to that button.                               |

| Setting         | What It Does                                                                                                    |
|-----------------|----------------------------------------------------------------------------------------------------|
| Assigned Skills | Determines the skills that are visible to supervisors in the supervisor panel.                                                                                                    |
|                 | When supervisors view the Agent status list in the supervisor panel, they see a list of agents who are assigned to these skills. If you don't select any skills, the Agent Status list displays agents who are assigned to any skill. |

# **Chat Conference Settings**

Determine whether agents can invite other agents to join them in a customer chat. Chat conferencing lets your agents include multiple agents in a single chat. That way, your agents can help your customers get the solutions that they need without making your customers wait for their chats to be transferred.

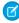

**Note:** Chat conferencing does not support the Related Entities panel. If you attempt to use it with chat conferencing, important details might not be saved on your record.

| Setting                   | What It Does                                                                     |
|---------------------------|----------------------------------------------------------------------------------|
| Chat Conferencing Enabled | Indicates whether agents can invite other agents to join them in customer chats. |

# **Chat Transfer Settings**

Determine how agents can transfer chats to other agents.

| Setting                                    | What It Does                                                                                                    |
|--------------------------------------------|----------------------------------------------------------------------------------------------------|
| Chat Transfer to Agents Enabled            | Indicates whether agents can transfer chats to another agent directly.                                                                           |
| Chat Transfer to Skills Enabled            | Indicates whether agents can transfer chats to agents assigned to a particular skill.                                                            |
| Chat Transfer to Skills                    | Determines the skill groups to which agents can transfer chats.  Agents can transfer chats to available agents who are assigned to those skills. |
| Chat Transfer to Live Chat Buttons Enabled | Indicates whether agents can transfer chats to a button or queue.                                                                                |
| Chat Transfer to Live Chat Buttons         | Determines the buttons to which agents can transfer chats.  Agents can transfer chats to available agents who are assigned to those buttons.     |

# Supported Browsers for Live Agent Notifications

Live Agent notifications help agents respond to chats efficiently by alerting agents when certain events occur. The types of chat notifications that are supported are determined by the web browsers your agents use.

Two types of chat notifications are available in Live Agent.

#### **Chat request notifications**

Notifies an agent when the agent receives a chat request; available as audio notifications and desktop notifications

#### **Disconnect notifications**

Notifies an agent when the agent is disconnected from Live Agent; available as audio notifications only

| Browser                                   | Version                    | Audio Notifications<br>Supported? | Desktop<br>Notifications<br>Supported? |
|-------------------------------------------|----------------------------|-----------------------------------|----------------------------------------|
| Google Chrome <sup>™</sup>                | Most recent stable version | Yes                               | Yes                                    |
| Mozilla <sup>®</sup> Firefox <sup>®</sup> | Most recent stable version | Yes                               | Yes                                    |
| Apple® Safari®                            | 6.x on Mac OS X            | Yes                               | Yes                                    |
| Windows® Internet<br>Explorer®            | 9                          | Yes                               | No                                     |

## **EDITIONS**

Available in: Salesforce Classic

Live Agent is available in: **Performance** Editions and in **Developer** Edition orgs that were created after June 14, 2012

Live Agent is available in: **Unlimited** Edition with the

Service Cloud

# **Create Live Agent Deployments**

A deployment is a place on your company's website that's enabled for Live Agent. Create deployments to implement Live Agent and control its functionality on your website.

To customize the chat window that your customers see, you first need to create a Force.com site to host your custom images.

A deployment consists of a few lines of JavaScript that you add to a Web page. Your organization can have a single Live Agent deployment or multiple deployments. For example, if you have a single service center that supports multiple websites, creating a separate deployment for each site enables you to present multiple chat windows to your visitors.

- 1. From Setup, enter Deployments in the Quick Find box, then select Deployments.
- 2. Click New
- **3.** Choose the settings for your deployment.
- **4.** Click **Save**. Salesforce generates the deployment code.
- **5.** Copy the deployment code, and then paste it on each Web page where you want to deploy Live Agent. For best performance, paste the code immediately before the closing body tag (that is, </body>).
  - Note: If you're using security zones in Internet Explorer 8 or 9, verify that your deployment and any website that hosts that deployment are in the same security zone. Due to an issue with Internet Explorer, it's not possible to launch a chat window from a website that's in a different security zone. For more information on security zones, refer to Internet Explorer help.

## **EDITIONS**

Available in: Salesforce Classic

Live Agent is available in: **Performance** Editions and in **Developer** Edition orgs that were created after June 14, 2012

Live Agent is available in: **Unlimited** Edition with the Service Cloud

Live Agent is available for an additional cost in: **Enterprise** and **Unlimited** Editions

## **USER PERMISSIONS**

To create deployments:

"Customize Application"

#### Live Agent Deployment Settings

Live Agent deployment settings control the functionality that's available to agents and their supervisors while agents chat with customers

#### Permitted Domains and Live Agent Deployments

To enhance security and minimize the number of illegitimate chat requests that you receive, use the permitted domains option when you create Live Agent deployments. There are a few considerations to keep in mind when you use permitted domains.

#### SEE ALSO:

Customize Your Live Agent Branding with Force.com Sites

# **Live Agent Deployment Settings**

Live Agent deployment settings control the functionality that's available to agents and their supervisors while agents chat with customers.

Apply settings when you create or edit a Live Agent deployment.

## **Basic Information**

Configure the basic functionality that's available on a particular Live Agent deployment.

| Setting                               | What It Does                                                                                                    |
|---------------------------------------|----------------------------------------------------------------------------------------------------|
| Live Chat Deployment Name             | Names the deployment.                                                                                                    |
|                                       | This deployment name, or a version of it, automatically becomes the Developer Name.                                                                                                    |
| Developer Name                        | Sets the API name for the Live Agent deployment.                                                                                                    |
| Chat Window Title                     | Sets the name of the chat window as it appears to customers.                                                                                                    |
| Allow Visitors to Save<br>Transcripts | Indicates whether customers can save copies o<br>their chat transcripts after they finish chatting<br>with an agent.                                                                                                    |
| Allow Access to Pre-Chat API          | Indicates whether developers can access and implement the pre-chat API.                                                                                                    |
|                                       | Warning: The pre-chat API gives developers access to potentially personal information that customers provide in pre-chat forms, such as the customer's name and email address.                                                      |
| Permitted Domains                     | Determines the domains that can host the deployment.                                                                                                    |
|                                       | When using permitted domains:                                                                                                    |
|                                       | <ul> <li>List as many domains as you need to, but<br/>only one per line.</li> </ul>                                                                                                    |
|                                       | <ul> <li>Use only the domain and subdomain. For<br/>example, use xyz.domain.com, domain.com<br/>or www.domain.com. Don't include http://<br/>or mappings to specific pages within a<br/>domain, such as domain.com/page.</li> </ul> |
|                                       | <ul> <li>Make sure that you specify all the domains<br/>that you want to allow to host the<br/>deployment.</li> </ul>                                                                                                    |

# **EDITIONS**

Available in: Salesforce Classic

Live Agent is available in: **Performance** Editions and in **Developer** Edition orgs that were created after June 14, 2012

Live Agent is available in: **Unlimited** Edition with the Service Cloud

| Setting | What It Does                                                                                                  |
|---------|----------------------------------------------------------------------------------------------------|
|         | <ul> <li>To make the deployment usable on any domain, leave the<br/>Permitted Domains field empty.</li> </ul> |

# **Chat Window Branding**

You can optionally customize your chat windows with custom images by associating your deployment with a Force.com site and its static resources.

| Setting                           | What It Does                                                                                                    |
|-----------------------------------|----------------------------------------------------------------------------------------------------|
| Branding Image Site               | Determines the Force.com site that's associated with the deployment.                                                                                                    |
|                                   | By associating your deployment with a Force.com site, you can customize your deployment with branding images. Store your branding images as static resources with your Force.com site. |
| Chat Window Branding Image        | Sets the custom graphic that appears in the customer's chat window.                                                                                                    |
| Mobile Chat Window Branding Image | Sets the custom graphic that appears in the customer's chat window when the customer accesses chat from a mobile site.                                                                 |

#### SEE ALSO:

Customize Your Live Agent Branding with Force.com Sites
Permitted Domains and Live Agent Deployments

# Permitted Domains and Live Agent Deployments

To enhance security and minimize the number of illegitimate chat requests that you receive, use the permitted domains option when you create Live Agent deployments. There are a few considerations to keep in mind when you use permitted domains.

- List as many domains as you need to, but only one per line.
- Use only the domain and subdomain—for example, xyz.domain.com, domain.com, or www.domain.com. Don't include http:// or mappings to specific pages within a domain, such as domain.com/page.
- Specify all the domains that you want to allow to host the deployment.
- To make the deployment usable on any domain, leave the Permitted Domains field empty.

#### SEE ALSO:

Create Live Agent Deployments

# **Create Chat Buttons**

Create chat buttons to enable customers to request a chat with an agent directly from your website. Before you create chat buttons, you need to:

- Create skills. Each chat button is associated with a particular skill or set of skills so that chats that are initiated from the button are routed to the appropriate agents.
- Create a Force.com site and static resources to use custom images for the online and offline
  versions of your button. If you don't have a Force.com site, you can specify online and offline
  button images or text by modifying the code that's generated when you create a button.

You need to create the buttons that visitors click to start chats. Like a deployment, a button consists of several lines of JavaScript that you copy and paste into Web pages. A single deployment can have multiple buttons; each button enables you to refine the chat experience for visitors. For example, your service deployment might have buttons for personal computer, laptop, or tablet issues. Each button is mapped to a skill or set of skills to ensure that visitors' inquiries go to only those agents who can solve the visitors' problems.

- From Setup, enter Chat Buttons in the Quick Find box, then select Chat Buttons
   Invitations.
- 2. Click New.
- 3. Select Chat Button from the Type field.
- **4.** Choose the remaining settings for your chat button.
- 5. Click Save.
- **6.** Copy the button code, and then paste it on each Web page where you've deployed Live Agent. Make sure that you paste the code in the area on the page where you want the button to appear.

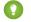

Tip: Because the code changes with each modification, remember to copy and paste the code each time that you update the button.

#### **Chat Button Settings**

Chat button settings control the behavior of the chat buttons that customers use to interact with agents.

#### **Chat Routing Options**

Routing options in Live Agent enable you to specify how incoming chat requests are directed to agents.

#### **Chat Queuing Options**

Queuing options in Live Agent let you control how incoming chat requests are handled when no agents are available.

#### SEE ALSO:

Create and Assign Live Agent Skills

Customize Your Live Agent Branding with Force.com Sites

## **EDITIONS**

Available in: Salesforce Classic

Live Agent is available in: **Performance** Editions and in **Developer** Edition orgs that were created after June 14, 2012

Live Agent is available in: **Unlimited** Edition with the Service Cloud

Live Agent is available for an additional cost in: **Enterprise** and **Unlimited** Editions

## **USER PERMISSIONS**

To create and customize chat buttons:

"Customize Application"

# **Chat Button Settings**

Chat button settings control the behavior of the chat buttons that customers use to interact with agents.

Apply settings when you create or edit a Live Agent chat button.

## **Basic Information**

Configure the basic functionality that's available on a particular Live Agent chat button.

| Setting                             | What It Does                                                                                                    |
|-------------------------------------|----------------------------------------------------------------------------------------------------|
| Type                                | Determines the type of button that you want to create.                                                                                                    |
|                                     | Warning: When you create a chat<br>button to host on your website, you must<br>set this option to Chat Button.                                                                                                    |
| Name                                | Names the chat button.                                                                                                    |
|                                     | This button name, or a version of it, automatically becomes the Developer Name.                                                                                                    |
| Developer Name                      | Sets the API name for the chat button.                                                                                                    |
| Routing Type                        | Determines how incoming chat requests are routed to agents with the appropriate skills.                                                                                                    |
| Skills                              | Associates skills with the button. Incoming chat requests that originate from the button are routed to agents with the skills that you specify.                                                                   |
| Language                            | Sets the default language for text in the chat window.                                                                                                    |
| Push Time-Out                       | Sets the amount of time that an agent has to respond to a chat request before the request times out and is routed to another agent.                                                                               |
| Enable Customer Time-Out            | Indicates whether chats are ended if the customer doesn't respond within a specified period.                                                                                                    |
| Customer Time-Out (seconds)         | Sets the amount of time that a customer has to respond to an agent message before the session ends. The timer stops when the customer sends a message. The timer resets to 0 each time the agent sends a message. |
| Customer Time-Out Warning (seconds) | Sets the amount of time that a customer has to respond to an agent message before a warning                                                                                                    |

# EDITIONS

Available in: Salesforce Classic

Live Agent is available in: **Performance** Editions and in **Developer** Edition orgs that were created after June 14, 2012

Live Agent is available in: **Unlimited** Edition with the Service Cloud

| Setting                | What It Does                                                                                                    |
|------------------------|----------------------------------------------------------------------------------------------------|
|                        | appears and a timer begins a countdown. The warning disappears (and the timer stops) each time the customer sends a message. The warning disappears (and the timer resets to 0) each time the agent sends message. The warning value must be shorter than the time-out value (we recommend at least 30 seconds). |
| Enable Queue           | Indicates that queuing is enabled. Queueing allows incoming chat requests to wait in a queue until an agent with the appropriate skills is available to accept the chat.                                                                                                    |
| Queue Length Per Agent | Determines the number of chat requests per agent that can be placed in the agent's queue.                                                                                                    |
| Overall Queue Length   | Determines the maximum number of chat requests that can be placed in the queue.                                                                                                    |
| Custom Agent Name      | Sets the agent's name as it appears to customers in the chat window.                                                                                                    |
| Auto Greeting          | Sets a customized greeting message that the customer receives automatically when an agent accepts the customer's chat request.                                                                                                    |
|                        | Optionally, use merge fields to customize the information in your greeting by using the Available Merge Fields tool. For example, you can personalize the chat experience by using merge fields to include the customer's name in the greeting.                                                                  |
|                        | Note: If you specify an automatic greeting message in both your Live Agent configuration and in an individual chat button, the message that's associated with your chat button overrides the message that's associated with your configuration.                                                                  |

# **Chat Button Customization**

You can optionally customize your chat button with custom images by associating your deployment with a Force.com site and its static resources.

| Setting            | What It Does                                                                                                    |
|--------------------|----------------------------------------------------------------------------------------------------|
| Site for Resources | Determines the Force.com site that's associated with the chat button. By associating your button with a Force.com site, you can customize the button with branding images. Store your branding images as static resources with your Force.com site. |
| Online Image       | Sets the custom button graphic that appears when the chat button is unavailable.                                                                                                    |
| Offline Image      | Sets the custom button graphic that appears when the chat button is available for customers to request new chats.                                                                                                    |

| Setting            | What It Does                                                                                                    |
|--------------------|----------------------------------------------------------------------------------------------------|
| Custom Chat Page   | Replaces the standard Live Agent chat window with a custom chat window page that you've developed. Use this option only to use a chat window other than the default chat window that Live Agent provides. |
| Pre-Chat Form Page | Directs Live Agent to the Force.com page that hosts your customized pre-chat form that customers see before they begin a chat with an agent.                                                              |
| Pre-Chat Form URL  | Directs Live Agent to the URL of the Web page that hosts your pre-chat form.                                                                                                    |
| Post-Chat Page     | Directs Live Agent to your customized post-chat page that customers see after they complete a chat.                                                                                                    |
| Post-Chat Page URL | Directs Live Agent to the URL of the Web page that hosts your post-chat page.                                                                                                    |

#### SEE ALSO:

Customize Your Live Agent Branding with Force.com Sites

**Chat Routing Options** 

**Chat Queuing Options** 

Pre-Chat Forms and Post-Chat Pages

# **Chat Routing Options**

Routing options in Live Agent enable you to specify how incoming chat requests are directed to agents.

| Routing Option | Description                                                                                                    |
|----------------|----------------------------------------------------------------------------------------------------|
| Choice         | Incoming chat requests are added to the queue in Live Agent in the Salesforce console and are available to any agent with the required skill.                                                                                              |
| Least Active   | Incoming chats are routed to the agent with the required skill who has the fewest active chats.                                                                                                    |
|                | This option is a push option, which means that incoming chats are routed, or "pushed," to agents. You can specify the amount of time that an agent has to answer a chat request before it's routed to the next available, qualified agent. |
| Most Available | Incoming chats are routed to the agent with the required skill and the greatest difference between chat capacity and active chat sessions.  For example, if Agent A and Agent B each have                                                  |

# EDITIONS

Available in: Salesforce Classic

Live Agent is available in: **Performance** Editions and
in **Developer** Edition orgs
that were created after June
14, 2012

Live Agent is available in: **Unlimited** Edition with the Service Cloud

| Routing Option | Description                                                                                                    |
|----------------|----------------------------------------------------------------------------------------------------|
|                | a chat capacity of five, and Agent A has three active chat sessions while Agent B has one, incoming chats will be routed to Agent B.                                                                                                    |
|                | This option is a push option, which means that incoming chats are routed, or "pushed," to agents. You can specify the amount of time that an agent has to answer a chat request before it's routed to the next available, qualified agent. |

# **Chat Queuing Options**

Queuing options in Live Agent let you control how incoming chat requests are handled when no agents are available.

For each Live Agent chat button or invitation that you create, you can enable queuing to put incoming chat requests on hold if no agents with the required skills are available to accept the requests. You can also specify the maximum number of requests in a queue. By enabling queues and setting limits for them, you can control how incoming chat requests are handled, which helps agents manage chat backlogs.

With queuing enabled, your company can accept incoming chat requests even when agents are at capacity, and you can specify the maximum number of requests to accept. This helps agents work effectively and limits the amount of time that customers spend waiting to chat.

The way that chat queuing works is determined by chat routing options. Routing options are set through your chat button or automated invitation. See Chat Routing Options to learn more about how you can route chats to the right agents.

Let's look at how queuing and routing options work together:

| <ul> <li>Users see the online<br/>version of your chat button<br/>and can submit new<br/>requests unless there are<br/>no agents with the<br/>required skill who are<br/>available or all online<br/>agents have reached<br/>capacity.</li> </ul> |
|----------------------------------------------------------------------------------------------------|
| <ul> <li>Incoming chat requests are<br/>added to the Live Agent<br/>widget.</li> </ul>                                                                                                    |
| <ul> <li>When agents have capacity<br/>for new chat sessions, they<br/>can select incoming<br/>requests from the list.</li> </ul>                                                                                                    |
|                                                                                                    |

# **EDITIONS**

Available in: Salesforce Classic

Live Agent is available in: **Performance** Editions and in **Developer** Edition orgs that were created after June 14, 2012

Live Agent is available in: **Unlimited** Edition with the Service Cloud

| Queuing Option                                               | With This Routing Option       | Results                                                                                                    |
|--------------------------------------------------------------|--------------------------------|----------------------------------------------------------------------------------------------------|
| Queuing is not enabled                                       | Least Active Or Most Available | <ul> <li>Users see the online version of your chat button and can submit new requests unless there are no agents with the required skill who are available or all online agents have reached capacity.</li> <li>When agents have the capacity for new chat sessions, requests are routed to them.</li> </ul>                                                                                                    |
| Queuing is enabled without a per-agent or overall limit      | Choice                         | <ul> <li>Users see the online version of your chat button and can submit new requests unless there are no agents with the required skill who are available.</li> <li>Incoming chat requests are added to the Chat Requests list.</li> <li>When agents have capacity for new chat sessions, they can accept incoming requests from the list.</li> </ul>                                                                                                    |
| Queuing is enabled without a per-agent or overall limit      | Least Active Or Most Available | <ul> <li>Users see the online version of your chat button and can submit new requests unless there are no agents with the required skill who are available.</li> <li>When agents have the capacity for new chat sessions, requests are routed to them.</li> </ul>                                                                                                    |
| Queuing is enabled with a per-agent or overall limit defined | Choice                         | <ul> <li>Users see the online version of your chat button and can submit new requests unless there are no agents with the required skill who are available or until the queue limit is reached. Users then see the offline version of the button until older chat sessions have ended.</li> <li>Incoming chat requests are added to the queue until the per-agent or overall limit is reached, at which point no new requests are accepted until older chat sessions have ended.</li> <li>When agents have capacity for new chat sessions, they can accept incoming requests from the list.</li> </ul> |

| Queuing Option                                               | With This Routing Option       | Results                                                                                                    |
|--------------------------------------------------------------|--------------------------------|----------------------------------------------------------------------------------------------------|
| Queuing is enabled with a per-agent or overall limit defined | Least Active Or Most Available | • Users see the online version of your chat button and can submit new requests unless there aren't any available agents with the required skill, or until the queue limit is reached. In those cases, users see the offline version of the button until older chat sessions have ended and an agent is available.       |
|                                                              |                                | <ul> <li>Incoming chat requests are added to<br/>the queue until the per-agent or overall<br/>limit is reached, at which point no new<br/>requests are accepted until older chat<br/>sessions have ended.</li> <li>When agents have the capacity for new<br/>chat sessions, requests are routed to<br/>them.</li> </ul> |

SEE ALSO:

**Chat Routing Options** 

# Customize Your Live Agent Branding with Force.com Sites

To customize your Live Agent implementation with branding images, use a Force.com site to upload the images for your chat window and chat buttons.

To customize your chat window and chat buttons, you need to create one or more Force.com sites and then upload the images that you want to use as static resources. Static resources enable you to upload content that you can reference in a Visualforce page. Each static resource has its own URL that Salesforce uses to access the images when the chat window loads.

1. Create a Force.com site to host your images.

When you create a Force.com site for your Live Agent deployment, you need to provide only the following information.

- A site label and site name
- A site contact
- The active site's home page
- A site template
- 2. Upload your branding images as static resources.

#### SEE ALSO:

Create Chat Buttons
Create Automated Chat Invitations
Create Live Agent Deployments

## **EDITIONS**

Available in: Salesforce Classic

Live Agent is available in: **Performance** Editions and in **Developer** Edition orgs that were created after June 14, 2012

Live Agent is available in: **Unlimited** Edition with the Service Cloud

Live Agent is available for an additional cost in: **Enterprise** and **Unlimited** Editions

## **USER PERMISSIONS**

To create and edit Force.com sites:

"Customize Application"

# CUSTOMIZE YOUR LIVE AGENT IMPLEMENTATION

After you set up your basic Live Agent implementation, customize it with solutions that are appropriate for your agents, supervisors, and customers. Live Agent offers several options for customizing your implementation declaratively, which means that no coding is required.

#### Create Live Agent Objects

The first step towards getting your Live Agent implementation up and running is to create the necessary objects in Salesforce.

#### Set Visibility for Live Agent Users

Choose how your Live Agent users can view the Supervisor Tab and Live Agent Sessions using Profiles and Permission Sets.

#### Set Privacy Options for Live Agent Users

Protect your agents and the customers they assist by blocking sensitive data and unwanted visitors.

#### SEE ALSO:

Create a Basic Live Agent Implementation Add Live Agent to the Salesforce Console

## **EDITIONS**

Available in: Salesforce Classic

Live Agent is available in: **Performance** Editions and in **Developer** Edition orgs that were created after June 14, 2012

Live Agent is available in: **Unlimited** Edition with the Service Cloud

Live Agent is available for an additional cost in: **Enterprise** and **Unlimited** Editions

#### **USER PERMISSIONS**

To set up Live Agent:

"Customize Application"

To create user profiles or permission sets:

 "Manage Profiles and Permission Sets"

# **Create Live Agent Objects**

The first step towards getting your Live Agent implementation up and running is to create the necessary objects in Salesforce.

#### Create Automated Chat Invitations

Set up automated chat invitations that appear as animated pop-ups on your website to invite customers to chat with an agent.

#### Pre-Chat Forms and Post-Chat Pages

Pre-chat forms and post-chat pages in Live Agent enable you to exchange information with customers who contact your company through chat.

#### Create Quick Text Messages

Quick Text messages enable agents to include standardized notes with case updates and to send common responses to customers without having to type the responses each time. Create custom messages for your agents to use when they email and chat with customers.

## **EDITIONS**

Available in: Salesforce Classic

Live Agent is available in: **Performance** Editions and in **Developer** Edition orgs that were created after June 14, 2012

Live Agent is available in: **Unlimited** Edition with the Service Cloud

Live Agent is available for an additional cost in: **Enterprise** and **Unlimited** Editions

## Create Automated Chat Invitations

Set up automated chat invitations that appear as animated pop-ups on your website to invite customers to chat with an agent.

Before you create automated invitations, you need to:

- Create skills. Each chat button is associated with a particular skill or set of skills so that chats that are initiated from the button are routed to the appropriate agents.
- Create a Force.com site and static resources to use custom images for the online and offline
  versions of your button. If you don't have a Force.com site, you can specify online and offline
  button images or text by modifying the code that's generated when you create a button.

Automated invitations can be set to trigger based on certain criteria, such as whether a customer remains on a Web page for more than a specified amount of time. Invitations can be associated with specific skills, which ensures that customers will be routed to the appropriate agent when they accept an invitation to chat.

- 1. From Setup, enter *Chat Buttons & Invitations* in the Quick Find box, then select **Chat Buttons & Invitations**.
- 2. Click New.
- 3. Under Type, select Automated Invitation.
- 4. Click Save.
- **5.** Copy the invitation code, and then paste it on each Web page where you've deployed Live Agent. Make sure that you paste the code in the area on the page where you want the invitation to appear.

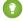

Tip: Because the code changes with each modification, remember to copy and paste the code each time that you update the invitation.

## **EDITIONS**

Available in: Salesforce Classic

Live Agent is available in: **Performance** Editions and in **Developer** Edition orgs that were created after June 14, 2012

Live Agent is available in: **Unlimited** Edition with the Service Cloud

Live Agent is available for an additional cost in: **Enterprise** and **Unlimited** Editions

#### **USER PERMISSIONS**

To create and customize automated chat invitations:

"Customize Application"

#### **Automated Invitation Settings**

Automated invitation settings control the behavior of the invitations that are sent to your customers to prompt them to chat with agents while they visit your website.

#### SEE ALSO:

Create and Assign Live Agent Skills
Customize Your Live Agent Branding with Force.com Sites
Create Live Agent Deployments

# **Automated Invitation Settings**

Automated invitation settings control the behavior of the invitations that are sent to your customers to prompt them to chat with agents while they visit your website.

Apply settings when you create or edit a Live Agent automated invitation.

#### **Basic Information**

Configure the basic functionality that's available on a particular Live Agent chat button.

| Setting        | What It Does                                                                                                    |
|----------------|----------------------------------------------------------------------------------------------------|
| Туре           | Determines whether to create a chat button or automated invitation.                                                                                         |
|                | Warning: When creating an automated<br>chat invitation, you must set this option<br>to Automated Invitation.                                                |
| Active         | Determines whether the automated invitation is "active" or can automatically be sent to customers.                                                          |
| Name           | Names the invitation.                                                                                                    |
|                | This invitation name, or a version of it, automatically becomes the Developer Name.                                                                         |
| Developer Name | Sets the API name for the invitation.                                                                                                    |
| Routing Type   | Determines how incoming chat requests that originate from the invitation are routed to agents with the appropriate skills.                                  |
| Skills         | Associates skills with the invitation. Incoming chat requests that originate from the invitation will be routed to agents with the skills that you specify. |
| Language       | Sets the default language for text in the chat window.                                                                                                    |

# **EDITIONS**

Available in: Salesforce Classic

Live Agent is available in: **Performance** Editions and in **Developer** Edition orgs that were created after June 14, 2012

Live Agent is available in: **Unlimited** Edition with the Service Cloud

| Setting                | What It Does                                                                                                    |
|------------------------|----------------------------------------------------------------------------------------------------|
| Push Time-Out          | Sets the amount of time that an agent has to respond to a chat request before the request "times out" and is routed to another agent.                                                                                                    |
| Enable Queue           | Indicates that queuing is enabled, allowing incoming chat requests to wait in a queue until an agent with the appropriate skills is available to accept the chat.                                                                               |
| Queue Length Per Agent | Determines the number of chat requests per agent that can be placed in the agent's queue.                                                                                                    |
| Overall Queue Length   | Determines the maximum number of chat requests that can be placed in the queue.                                                                                                    |
| Custom Agent Name      | Sets the agent's name as it appears to customers in the chat window.                                                                                                    |
| Auto Greeting          | Sets a customized greeting message that the customer receives automatically when an agent accepts the customer's chat request from an invitation.                                                                                               |
|                        | Optionally, use merge fields to customize the information in your greeting by using the Available Merge Fields tool. For example, you can personalize the chat experience by using merge fields to include the customer's name in the greeting. |
|                        | Note: If you specify an automatic greeting message in your Live Agent configuration and in an invitation, the message that's associated with your invitation will override the message that's associated with your configuration.               |

## **Invitation Animation**

Customize your invitation's animations to determine how the animation will appear to customers.

| Setting                                                | What It Does                                                                                                    |
|--------------------------------------------------------|----------------------------------------------------------------------------------------------------|
| Display Time                                           | Determines how long the invitation will be displayed to customers before it disappears.                                                                                                    |
| Allow invitation to be triggered again after accepting | Indicates whether the invitation can be sent to the customer again after the customer has accepted a previous invitation.                                                                          |
| Allow invitation to be triggered again after rejecting | Indicates whether the invitation can be sent to the customer again after the customer has rejected a previous invitation.                                                                          |
| Animation                                              | Determines the type of animation for your invitation. Depending on which animation you choose, you'll be prompted to select the positions where the invitation will appear on-screen to customers. |
|                                                        | Note: Animations won't render for agents using Internet Explorer versions 9 and below.                                                                                                    |

## **Invitation Customization**

You can optionally customize your invitation with custom images by associating your deployment with a Force.com site and its static resources.

| Setting            | What It Does                                                                                                    |
|--------------------|----------------------------------------------------------------------------------------------------|
| Site for Resources | Determines the Force.com site that's associated with the invitation. By associating your invitation with a Force.com site, you can customize the invitation with branding images. Store your branding images as static resources with your Force.com site. |
| Online Image       | Sets the custom button graphic that appears when the invitation is unavailable.                                                                                                    |
| Offline Image      | Sets the custom button graphic that appears when the invitation is available for customers to request new chats.                                                                                                    |
| Custom Chat Page   | Replaces the standard Live Agent chat window with a custom chat window page that you've developed. Use this option only to use a chat window other than the default chat window that Live Agent provides.                                                  |
| Pre-Chat Form Page | Directs Live Agent to the Force.com page that hosts your customized pre-chat form that customers see before they begin a chat with an agent.                                                                                                    |
| Pre-Chat Form URL  | Directs Live Agent to the URL of the Web page that hosts your pre-chat form.                                                                                                    |
| Post-Chat Page     | Directs Live Agent to your customized post-chat page that customers see after they complete a chat.                                                                                                    |
| Post-Chat Page URL | Directs Live Agent to the URL of the Web page that hosts your post-chat page.                                                                                                    |

## Sending Rule

Create sending rules for your invitation to determine when to trigger and send the invitation to customers. You can include multiple criteria in your sending rule. Additionally, if your sending rule requires more complicated logic, you can apply Boolean operators to your sending rule.

| Setting  | What It Does                                                                                                    |
|----------|----------------------------------------------------------------------------------------------------|
| Criteria | Sets the criteria to be evaluated by the sending rule. For example, you can create a rule that sends the invitation based on how many seconds a customer has been viewing a Web page.     |
| Operator | Sets the operator to evaluate your criteria. For example, you can create a rule that sends the invitation when a customer has been on a page for more than a specified number of seconds. |

| Setting | What It Does                                                                                                    |
|---------|----------------------------------------------------------------------------------------------------|
| Value   | Sets the value to evaluate the formula against. For example, you can create a rule that sends the invitation when a customer has been on a page for more than 30 seconds. |

#### SEE ALSO:

Chat Routing Options
Create and Assign Live Agent Skills
Chat Queuing Options
Customize Your Live Agent Branding with Force.com Sites
Pre-Chat Forms and Post-Chat Pages

# Pre-Chat Forms and Post-Chat Pages

Pre-chat forms and post-chat pages in Live Agent enable you to exchange information with customers who contact your company through chat.

Pre-chat forms and post-chat pages offer a standardized way of collecting information from customers who contact your company through chat. These forms and pages also offer a standardized way of sharing information with customers after their chat sessions are finished. In addition, by using these forms and pages, you can customize the chat experience for your users.

By using pre-chat forms, you can collect information from a customer, such as a name or a description of a problem, after the customer requests to chat with an agent. This information can help direct chat requests efficiently and can reduce the amount of time that agents need to spend collecting information before beginning a chat session. You can also use this information to customize a customer's experience while the customer chats with an agent, such as including the customer's first name in the chat window.

By using post-chat pages, you can share information with customers at the end of a chat session. For example, you can direct your customers to another Web page after they complete a chat with an agent, and you can forward them to a survey about their chat experience.

You have to create pre-chat forms and post-chat pages programmatically, using Live Agent's APIs. For information on creating customized pre-chat forms and post-chat pages, see the *Live Agent Developer's Guide* (English only).

# EDITIONS

Available in: Salesforce Classic

Live Agent is available in: **Performance** Editions and in **Developer** Edition orgs that were created after June 14, 2012

Live Agent is available in: **Unlimited** Edition with the Service Cloud

## Create Quick Text Messages

Quick Text messages enable agents to include standardized notes with case updates and to send common responses to customers without having to type the responses each time. Create custom messages for your agents to use when they email and chat with customers.

- 1. Click the Quick Text tab.
- 2. Click New.
- **3.** If you have more than one Quick Text record type, select a record type for the new message, and then click **Continue**.
- **4.** Type a message name.
- **5.** Type the message.

It can include line breaks, lists, and special characters and can be up to 4,096 characters.

- **6.** Click **Available Merge Fields** to display the merge field selector.
- 7. Select the channels in which you want the message to be available.

Depending on which features are enabled in your organization, these channels might be available.

- Email—the Case Feed Email action
- Live Agent—Live Agent in the Salesforce console
- Portal—a community or a customer portal
- Phone—the Case Feed Log a Call action
- Internal—the Case Feed Change Status action
- 8. Select a category.
- **9.** Optionally, select a subcategory.
- 10. Click Save.
  - Tip: Click **Test and Verify Merge Fields** to view a sample of the quick text, populated with data from records that you choose.

### **EDITIONS**

Available in: Salesforce Classic

Available in: **Group**, **Enterprise**, **Performance**, **Unlimited**, and **Developer** Editions

### **USER PERMISSIONS**

To create Quick Text messages:

 "Create," "Read," "Edit," and "Delete" on Quick Text

## Set Visibility for Live Agent Users

Choose how your Live Agent users can view the Supervisor Tab and Live Agent Sessions using Profiles and Permission Sets.

#### Set Visibility for the Supervisor Tab through Profiles

The Live Agent supervisor panel is your supervisors' one-stop shop for finding information about their organizations' chat buttons and chat agents. Make the Live Agent supervisor tab visible to users who are assigned to specified profiles.

#### Set Visibility for the Live Agent Sessions Tab through Permission Sets

Session records store information about your agents' and customers' interactions online, such as how many chat requests were processed, how long agents spent online, or how long agents were actively engaged in chats with customers. Make the Live Agent sessions tab visible to users who are assigned to specified permission sets.

#### Set Visibility for the Live Agent Sessions Tab through Profiles

Session records store information about your agents' and customers' interactions online, such as how many chat requests were processed, how long agents spent online, or how long agents were actively engaged in chats with customers. Make the Live Agent sessions tab visible to users who are assigned to specified profiles.

#### **EDITIONS**

Available in: Salesforce Classic

Live Agent is available in: **Performance** Editions and in **Developer** Edition orgs that were created after June 14, 2012

Live Agent is available in: **Unlimited** Edition with the Service Cloud

Live Agent is available for an additional cost in: **Enterprise** and **Unlimited** Editions

## Set Visibility for the Supervisor Tab through Profiles

The Live Agent supervisor panel is your supervisors' one-stop shop for finding information about their organizations' chat buttons and chat agents. Make the Live Agent supervisor tab visible to users who are assigned to specified profiles.

- 1. From Setup, enter *Profiles* in the Quick Find box, then select **Profiles**.
- 2. Click **Edit** next to the profile that you want to give access to the supervisor tab.
- 3. Set the visibility of the Live Agent supervisor tab to Default On.
- 4. Click Save.

After you give your users permission to access the Live Agent supervisor tab, set up access to the Live Agent supervisor panel in the Salesforce console.

### **EDITIONS**

Available in: Salesforce Classic

Live Agent is available in: **Performance** Editions and in **Developer** Edition orgs that were created after June 14, 2012

Live Agent is available in: **Unlimited** Edition with the Service Cloud

Live Agent is available for an additional cost in: **Enterprise** and **Unlimited** Editions

#### **USER PERMISSIONS**

To set tab visibility for Live Agent features:

 "Manage Profiles and Permission Sets"

## Set Visibility for the Live Agent Sessions Tab through Permission Sets

Session records store information about your agents' and customers' interactions online, such as how many chat requests were processed, how long agents spent online, or how long agents were actively engaged in chats with customers. Make the Live Agent sessions tab visible to users who are assigned to specified permission sets.

Alternatively, you can give users access to the Live Agent sessions tab through profiles.

- From Setup, enter Permission Sets in the Quick Find box, then select Permission Sets
- **2.** Click the name of a permission set, or create a permission set.
- 3. Click Object Settings.
- 4. Click Live Agent Sessions.
- 5. Click Edit.
- **6.** In Tab Settings, select Available and Visible.
- 7. Click Save.

SEE ALSO:

Set Visibility for the Live Agent Sessions Tab through Profiles

## **EDITIONS**

Available in: Salesforce Classic

Live Agent is available in: **Performance** Editions and in **Developer** Edition orgs that were created after June 14, 2012

Live Agent is available in: **Unlimited** Edition with the Service Cloud

Live Agent is available for an additional cost in: **Enterprise** and **Unlimited** Editions

### **USER PERMISSIONS**

To set tab visibility for Live Agent features:

 "Manage Profiles and Permission Sets"

## Set Visibility for the Live Agent Sessions Tab through Profiles

Session records store information about your agents' and customers' interactions online, such as how many chat requests were processed, how long agents spent online, or how long agents were actively engaged in chats with customers. Make the Live Agent sessions tab visible to users who are assigned to specified profiles.

Alternatively, you can give users access to the Live Agent sessions tab through permission sets.

- 1. From Setup, enter *Profiles* in the Quick Find box, then select **Profiles**.
- 2. Select a support agent profile.
- 3. Click Edit.
- **4.** Set the visibility of the Live Agent sessions tab to Default On.
- 5. Click Save.

SEE ALSO:

Set Visibility for the Live Agent Sessions Tab through Permission Sets

## **EDITIONS**

Available in: Salesforce Classic

Live Agent is available in: **Performance** Editions and in **Developer** Edition orgs that were created after June 14, 2012

Live Agent is available in: **Unlimited** Edition with the Service Cloud

Live Agent is available for an additional cost in: **Enterprise** and **Unlimited** Editions

### USER PERMISSIONS

To set tab visibility for Live Agent sessions:

 "Manage Profiles and Permission Sets"

## Set Privacy Options for Live Agent Users

Protect your agents and the customers they assist by blocking sensitive data and unwanted visitors.

#### Block Sensitive Data in Chats

Sensitive data rules let you block specific patterns, such as credit card, Social Security, phone and account numbers, or even profanity. You can choose to remove the text or replace it with your preferred characters.

#### Let Your Agents Block Visitors by IP Address

Help your agents avoid troublesome customers by blocking chats from specified IP addresses.

#### Create an IP Blocking Rule to Block Chat Visitors

Help your agents avoid troublesome customers by blocking chats from specified IP addresses.

### **EDITIONS**

Available in: Salesforce Classic

Live Agent is available in: **Performance** Editions and in **Developer** Edition orgs that were created after June 14, 2012

Live Agent is available in: **Unlimited** Edition with the Service Cloud

Live Agent is available for an additional cost in: **Enterprise** and **Unlimited** Editions

### **Block Sensitive Data in Chats**

Sensitive data rules let you block specific patterns, such as credit card, Social Security, phone and account numbers, or even profanity. You can choose to remove the text or replace it with your preferred characters.

- In Setup, enter Sensitive Data in the Quick Find box, then select Sensitive Data Rules.
- 2. Click New.
- **3.** Write each pattern as a JavaScript regular expression (regex), and choose your preferred settings. The regex is case-sensitive.
- 4. Click Test Your Pattern.
- **5.** Enter some text in the format of the data you want to block, such as 123-45-6789 for a Social Security number.
- **6.** Preview your results to ensure that the rule is working correctly.
- 7. Select the roles for which you want to enforce this rule.
- 8. Click Save.

You can block the text from agents, supervisors, customers, or all of these. When a rule is triggered, it logs one or more of these chat transcript events:

- Sensitive data blocked (Agent)
- Sensitive data blocked (Supervisor)
- Sensitive data blocked (Visitor)

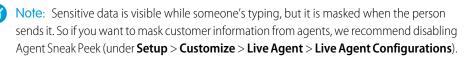

Sensitive data rules apply to the auto-greeting and any quick text that you have enabled. They don't apply to the agent name or other standard text in the chat window.

### **EDITIONS**

Available in: Salesforce Classic

Live Agent is available in: **Performance** Editions and in **Developer** Edition orgs that were created after June 14, 2012

Live Agent is available in: **Unlimited** Edition with the Service Cloud

Live Agent is available for an additional cost in: **Enterprise** and **Unlimited** Editions

### **USER PERMISSIONS**

To create sensitive data rules:

"Customize Application"

## Let Your Agents Block Visitors by IP Address

Help your agents avoid troublesome customers by blocking chats from specified IP addresses.

You can enable your agents to block chat requests from specified IP addresses while they work in the console. For example, if a customer is using abusive language or sending spam messages, the agent can block that user from starting a new chat.

An agent action blocks chats from an individual IP address.

Blocked visitors will see a message indicating that chat isn't available.

If a customer attempts to request a chat from a blocked IP address, the chat won't enter a queue, nor will it be routed to agents. In addition, you can modify or delete blocking rules.

- 1. In Setup, enter *Live Agent Configurations* in the Quick Find box, then select **Live Agent Configurations**.
- 2. Click **Edit** next to the configuration that you want to modify.
- 3. Under Basic Information, select Visitor Blocking Enabled.
- 4. Click Save.

As a Salesforce admin, you can also block individual IP addresses. Or, if your Salesforce org is receiving spam chats from a particular region, you can block entire IP ranges. See Create an IP Blocking Rule for more information.

### **EDITIONS**

Available in: Salesforce Classic

Live Agent is available in: **Performance** Editions and in **Developer** Edition orgs that were created after June 14, 2012

Live Agent is available in: **Unlimited** Edition with the Service Cloud

Live Agent is available for an additional cost in: **Enterprise** and **Unlimited** Editions

### **USER PERMISSIONS**

To chat with visitors in Live Agent in the Salesforce console:

 Live Agent is enabled, set up, and included in a Salesforce console app

## Create an IP Blocking Rule to Block Chat Visitors

Help your agents avoid troublesome customers by blocking chats from specified IP addresses.

You can block chat requests from specified IP addresses. For example, if a customer is using abusive language or sending spam messages, you can block that user from starting a new chat. If your Salesforce org is receiving spam chats from a particular region, you can block entire ranges of IP addresses.

Blocked visitors will see a message indicating that chat isn't available.

If a customer attempts to request a chat from a blocked IP address, the chat won't enter a queue, nor will it be routed to agents. In addition, you can modify or delete blocking rules.

- 1. In Setup, enter *Block Visitors* in the Quick Find box, then select **Block Visitors**. For guidelines on entering valid IP ranges, see Set Trusted IP Ranges for Your Organization.
- 2. Click **New** and fill in the parameters of your Blocking Rule.
- 3. Click Save.

You can also enable your agents to block chat requests from specified IP addresses while they work in the console. See Let Your Agents Block Visitors by IP Address for more information.

### **EDITIONS**

Available in: Salesforce Classic

Live Agent is available in: **Performance** Editions and in **Developer** Edition orgs that were created after June 14, 2012

Live Agent is available in: **Unlimited** Edition with the Service Cloud

Live Agent is available for an additional cost in: **Enterprise** and **Unlimited** Editions

### USER PERMISSIONS

To chat with visitors in Live Agent in the Salesforce console:

 Live Agent is enabled, set up, and included in a Salesforce console app

## SET UP LIVE AGENT IN THE SALESFORCE CONSOLE

After you set up and customize your basic Live Agent implementation, add it to the Salesforce console so that your agents and supervisors can start using chat to assist customers. Additionally, you can set up some other features in the Salesforce console to create an even more robust chat experience for your agents and your customers.

#### Add Live Agent to the Salesforce Console

Adding Live Agent to the Salesforce console enables agents and supervisors to chat with customers and access other customer service tools in one place.

#### Set Up Chat Answers from Knowledge Articles

If your organization uses Salesforce Knowledge, you can enable your agents to answer customer questions by using information from your knowledge base. Set up chat answers on articles so that agents can search for articles from Live Agent in the Salesforce console and include the information in chats.

#### Add the Supervisor Panel to the Salesforce Console

Add the supervisor panel to the Salesforce to make your support supervisors' work easier. That way, supervisors can access information about their agents without having to switch between workspaces.

#### SEE ALSO:

Create a Basic Live Agent Implementation
Customize Your Live Agent Implementation

### **EDITIONS**

Available in: Salesforce Classic

Live Agent is available in: **Performance** Editions and in **Developer** Edition orgs that were created after June 14, 2012

Live Agent is available in: **Unlimited** Edition with the Service Cloud

Live Agent is available for an additional cost in: **Enterprise** and **Unlimited** Editions

#### **USER PERMISSIONS**

To set up Live Agent:

"Customize Application"

To create user profiles or permission sets:

 "Manage Profiles and Permission Sets"

## Add Live Agent to the Salesforce Console

Adding Live Agent to the Salesforce console enables agents and supervisors to chat with customers and access other customer service tools in one place.

Before you add Live Agent to a Salesforce console app, you need to create a Salesforce console app if you don't have one set up.

After you set up Live Agent, add it to a Salesforce console app. After Live Agent is set up in the console, your agents can interact with chat customers. With the Salesforce console, your agents and supervisors can access Live Agent and other Service Cloud products in one place to provide customers fast and efficient customer service.

- 1. From Setup, enter Apps in the Quick Find box, then select Apps.
- 2. Click **Edit** next to the name of the Salesforce console app in which you want to set up Live Agent.
- 3. Select Include Live Agent in this App.
- **4.** Choose the records or pages that you want to open as subtabs of chat sessions in the chat workspace.
- 5. Optionally, if your Salesforce org has Knowledge enabled, select Include Suggested Articles from Knowledge in Live Agent to display the Knowledge One widget in the chat workspace.
- 6. Click Save.

You can run multiple Salesforce apps at the same time. However, if you log in to another Salesforce app while you're logged in to a Salesforce console app, you can't accept new chat requests.

#### **EDITIONS**

Available in: Salesforce Classic

Live Agent is available in: **Performance** Editions and in **Developer** Edition orgs that were created after June 14, 2012

Live Agent is available in: **Unlimited** Edition with the Service Cloud

Live Agent is available for an additional cost in: **Enterprise** and **Unlimited** Editions

#### **USER PERMISSIONS**

To add Live Agent to the Salesforce console:

"Customize Application"

## Set Up Chat Answers from Knowledge Articles

If your organization uses Salesforce Knowledge, you can enable your agents to answer customer questions by using information from your knowledge base. Set up chat answers on articles so that agents can search for articles from Live Agent in the Salesforce console and include the information in chats.

To give support agents the ability to include information from Knowledge articles in chat sessions by using the Knowledge One widget, you need to add a custom field that's called "Chat Answer" to article types. This field stores information from the article that's appropriate to share with customers during a live chat. Using this field can be helpful for articles that are too long for an agent to include easily in a response.

Create the custom field as a Text, Text Area, or Text Area (Long). The Rich Text Field option is not supported. You need to add this custom field to each article type that contains information that you want operators to access from the Knowledge One widget.

- 1. From Setup, enter *Knowledge Article Types* in the Quick Find box, then select **Knowledge Article Types**.
- 2. Create or edit an article type.
- 3. Click **New** in the Fields related list.
- Select Text, Text Area, or Text Area (Long).
   Don't select Text Area (Rich).
- 5. Click Next.
- **6.** Enter *Chat Answer* in Field Label.

  Make sure that Field Name is populated automatically with Chat\_Answer. (You can use a different name for the Field Label.)

#### 7. Click Next.

**8.** Specify security settings, and then click **Next**.

Make the Chat Answer field visible to authors, editors, and live chat agents. Hide it from portal users or other users who don't need access to it.

9. Select Yes, add this custom field to the layout, and then click Save.

#### **EDITIONS**

Available in: Salesforce Classic

Live Agent is available in: **Performance** Editions and in **Developer** Edition orgs that were created after June 14, 2012

Live Agent is available in: **Unlimited** Edition with the Service Cloud

Live Agent is available for an additional cost in: **Enterprise** and **Unlimited** Editions

#### **USER PERMISSIONS**

To set up the Knowledge One widget:

"Customize Application"
 AND

"Manage Knowledge"

## Add the Supervisor Panel to the Salesforce Console

Add the supervisor panel to the Salesforce to make your support supervisors' work easier. That way, supervisors can access information about their agents without having to switch between workspaces.

- 1. In Setup, enter Apps in the Quick Find box, then select Apps.
- 2. Click **Edit** next to the Salesforce console app that you want to add the supervisor panel to.
- **3.** In the Choose Navigation Tab Items section, add Live Agent Supervisor to the Selected Items list.
- 4. Click Save.

### **EDITIONS**

Available in: Salesforce Classic

Live Agent is available in: **Performance** Editions and in **Developer** Edition orgs that were created after June 14, 2012

Live Agent is available in: **Unlimited** Edition with the Service Cloud

Live Agent is available for an additional cost in: **Enterprise** and **Unlimited** Editions

### **USER PERMISSIONS**

To set up Live Agent and manage apps:

"Customize Application"

# **INDEX**

| A                                | Live Agent (continued)                                |
|----------------------------------|-------------------------------------------------------|
|                                  | customize implementation 27                           |
| Automated chat invitations       | deployment 17                                         |
| create 28                        | deployments 16, 18, 26                                |
| automated invitation             | enabling 3                                            |
| settings 29                      | Force.com sites 26                                    |
| В                                | incoming chat notifications 15                        |
|                                  | Live Agent                                            |
| Buttons                          | 43                                                    |
| Live Agent 19                    | Salesforce console 43                                 |
| C                                | permitted domains 18                                  |
|                                  | post-chat page 32                                     |
| chat button                      | pre-chat form 32                                      |
| settings 20                      | queueing options 23                                   |
| configuring 10                   | Quick Text 33                                         |
| D                                | routing options 22                                    |
| D                                | sensitive data 37                                     |
| deployment                       | sessions 35–36                                        |
| settings 17                      | Sessions tab 35–36                                    |
| deployments                      | set up 2, 27, 40                                      |
| Live Agent 16                    | setting Supervisor tab visibility through profiles 34 |
| Е                                | setting up 42                                         |
| E                                | settings 11                                           |
| Enabling                         | skills 9                                              |
| Live Agent 3                     | status notifications 15                               |
| 12                               | supervisor panel 34, 43                               |
| K                                | supervisor tab 34                                     |
| Knowledge One widget             | transfer chats 38–39                                  |
| setting up 42                    | Live Agent configurations                             |
|                                  | settings 11                                           |
| L                                | Live Agent deployment                                 |
| Live Agent                       | settings 17                                           |
| add to Salesforce console 40     | Live Agent Sessions tab                               |
| add to the Salesforce console 41 | permission sets 35                                    |
| agent permissions 4, 6           | profiles 36                                           |
| audio notifications 15           | Live Agent user                                       |
| automated chat invitations 28    | creating 4                                            |
| automated invitation 29          | creating i                                            |
| basic implementation 2           | Q                                                     |
| block 37                         | Quick Text>                                           |
| chat button 20                   | create messages 33                                    |
| chat buttons 22–23               | create messages 33                                    |
| configuring 11                   | S                                                     |
| creating buttons 19              | Salesforce console                                    |
| creating sections 19             |                                                       |
| customize chat windows 26        | configuring 10 Live Agent configurations 10           |
|                                  | LIVE AUCHT COMMUNICIONS TV                            |

#### Index

Salesforce console (continued) supervisor panel 43

skills
Live Agent user 9
supervisor panel 43